How to interact during the session of eDem09 "workshop on Social networking tools and widgets to promote and expand eParticipation initiatives".

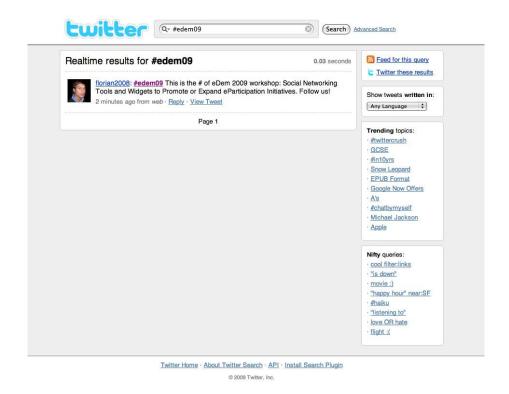

Open www.twitter.com during the session to follow the reactions and post yours.

3 simple steps to give comments and ask questions during the session:

- 1) log into your twitter account (if you don't have your account, its worth making one, very easy. Press button "sign up now")
- 2) put in search: #eDem09 to see all the comments and to follow them
- 3) put your comment using #eDem09 and then type the text. (example: #eDem09 how can I use twitter to involve researchers of university?)

The moderator will be able to pick out questions for discussion round. After the session you can still keep discussions on Twitter using hashtag: #eDem09

Have a good twittering! www.dijksman.com

egita@dijksman.com
Skype egita\_office